# Sistemi Operativi<sup>1</sup>

#### Mattia Monga

Dip. di Informatica Università degli Studi di Milano, Italia mattia.monga@unimi.it

#### a.a. 2015/16

1  $1$ @ $0$ @ 2008–16 M. Monga. Creative Commons Attribuzione — Condividi allo stesso modo 4.0 Internazionale. http://creativecommons.org/licenses/by-sa/4.0/deed.it.. Immagini tratte da [2] e da Wikipedia.

<span id="page-0-0"></span>Shell

#### Shell

La shell è l'interprete dei comandi che l'utente dà al sistema operativo. Ne esistono grafiche e testuali.

In ambito GNU/Linux la piú diffusa è una shell testuale bash[,](#page-3-0) che fornisce i costrutti base di un linguaggio di programmazione (variabili, strutture di controllo) e primitive per la gestione [dei processi e dei](mattia.monga@unimi.it) file.

# Lezione XI: Processi, shell, file

211

Bruschi Monga Re

programming

Bruschi Monga Re

Shell

#### shell (pseudo codice)

1 while  $(1)$ { /\* repeat forever \*/ 2 type\_prompt(); / $*$  display prompt on the screen  $*/$ <sup>3</sup> read command(command, parameters); /∗ read input from terminal ∗/ 4 if  $(fork() > 0)$ { /\* fork off child process \*/ 5  $/*$  Parent code.  $*/$ <sup>6</sup> waitpid(1, &status, 0); /∗ wait for child to exit ∗/  $7 \qquad \qquad$  } else { 8  $/*$  Child code.  $*/$ <sup>9</sup> execve(command, parameters, 0); /∗ execute command ∗/ <sup>10</sup> } <sup>11</sup> }

Bruschi Monga Re

[B](#page-4-0)ruschi Monga Re

Shell

## Lanciare programmi con la shell

- Per iniziare l'esecuzione di un programma basta scrivere il nome del file
	- /bin/ls
- · Il programma è trattato come una funzione, che prende dei parametri e ritorna un intero (int main(int argc, char\*argv[])). Convenzione: 0 significa "non ci sono stati errori",  $> 0$  errori (2 errore nei

parametri), parametri -  $\rightsquigarrow$  opzioni

- /bin/ls /usr
- /bin/ls piripacchio
- Si può evitare che il padre aspetti la terminazione del figlio
	- /bin/ls /usr &
- Due programmi in sequenza
- /bin/ls /usr ; /bin/ls /usr
- Due programmi in parallelo
	- /bin/ls /usr & /bin/ls /usr

# <span id="page-1-0"></span>POSIX Syscall (file mgt)

 $fd = \text{create}(\text{name}, \text{mode})$  $fd = mknod(name, mode, addr)$  $fd = \text{open}(\text{file}, \text{how}, \dots)$  $s = close(fd)$  $n = read(fd, buffer, nbytes)$  $n = write(fd, buffer, nbytes)$  $pos =  $lseck$  (fd, offset, whence)$  $s = stat(name, &buf)$  $s = \text{fstat}(fd, \& \text{buf})$  $fd = dup(fd)$  $s = pipe(& fdf[0])$  $s = i$  octl(fd, request, argp)  $s = access(name, amode)$  $s = \text{remainder}(old, new)$  $s = \text{fentifd, cmd, ...}$ 

Open a file for reading, writing or both Close an open file Read data from a file into a buffer Write data from a buffer into a file Move the file pointer Get a file's status information Get a file's status information Allocate a new file descriptor for an open file Create a pipe Perform special operations on a file Check a file's accessibility Give a file a new name File locking and other operations

Obsolete way to create a new file

Create a regular, special, or directory i-node

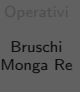

Shell [Eserc](#page-0-0)izi

## Esercizi

 $s = sync()$ 

- Scrivere, compilare (cc –o nome nome.c) ed eseguire un programma che forca un nuovo processo.
- <sup>2</sup> Scrivere un programma che stampi sullo schermo ''Hello world! (numero)'' per 10 volte alla distanza di 1 secondo l'una dall'altra (sleep(int)). Terminare il programma con una chiamata exit(0)
- <sup>3</sup> Usare il programma precedente per sperimentare l'esecuzione in sequenza e in parallelo
- <sup>4</sup> Controllare il valore di ritorno con /bin/echo \$?
- **•** Tradurre il programma in assembly con cc −S −masm=intel nome.c
- **<sup>6</sup>** Modificare l'assembly affinché il programmi esca con valore di ritorno 3 e controllare con echo \$? dopo aver compilato con cc -o nome nome.s

215

#### POSIX Syscall (file mgt cont.)Bruschi Monga Re  $s = m$ kdir(name, mode) Create a new directory Shell Esercizi  $s = r$ mdir(name) Remove an empty directory  $s = link(name1, name2)$ Create a new entry, name2, pointing to name1  $s = \text{unlink}(\text{name})$ Remove a directory entry Mount a file system  $s =$  mount(special, name, flag)  $s =$ umount(special) Unmount a file system Flush all cached blocks to the disk  $s = \text{chdir}(dimension)$ Change the working directory  $s =$ chroot(dirname) Change the root directory

Bruschi Monga Re

Shell

214

Bruschi Monga Re

Shell Esercizi programming File

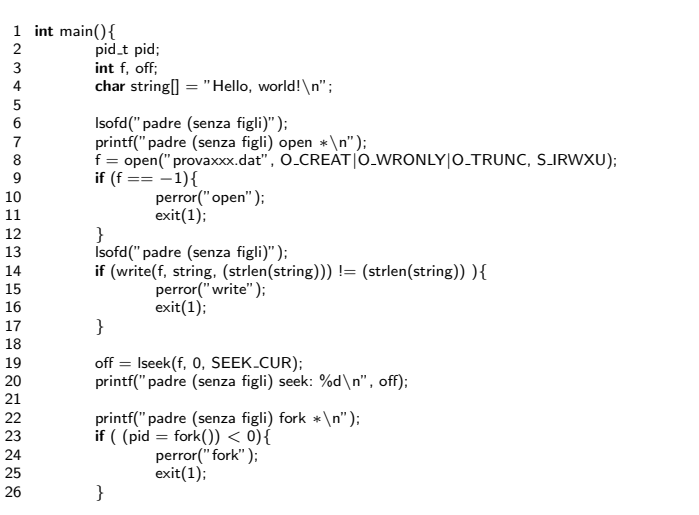

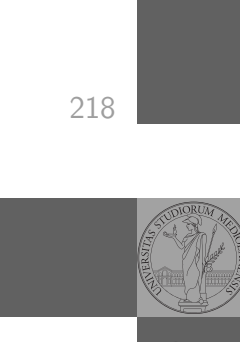

[B](#page-0-0)ruschi Monga Re

Bruschi Monga Re

Shell Esercizi

<span id="page-2-0"></span>Per fare esperimenti con i file descriptor può essere utile una funzione come la seguente

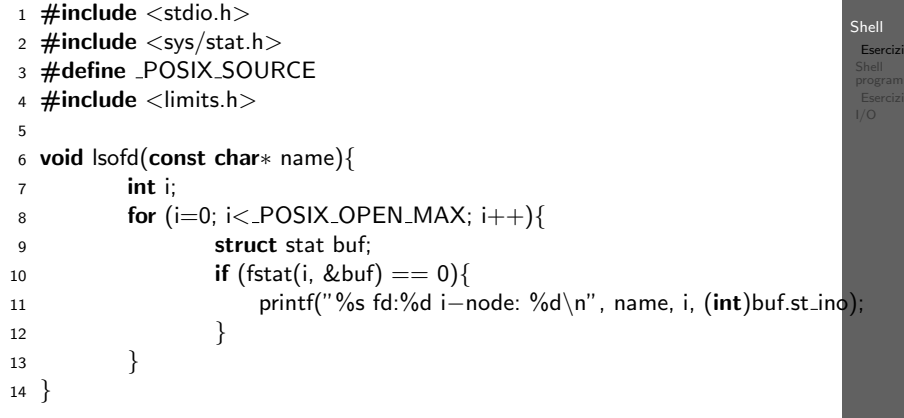

# File (cont.)

 $\frac{13}{14}$ <br>15  $\frac{16}{17}$ 

 $\begin{array}{c} 20 \\ 21 \\ 22 \\ 23 \\ 24 \\ 25 \\ 26 \\ 27 \end{array}$ 

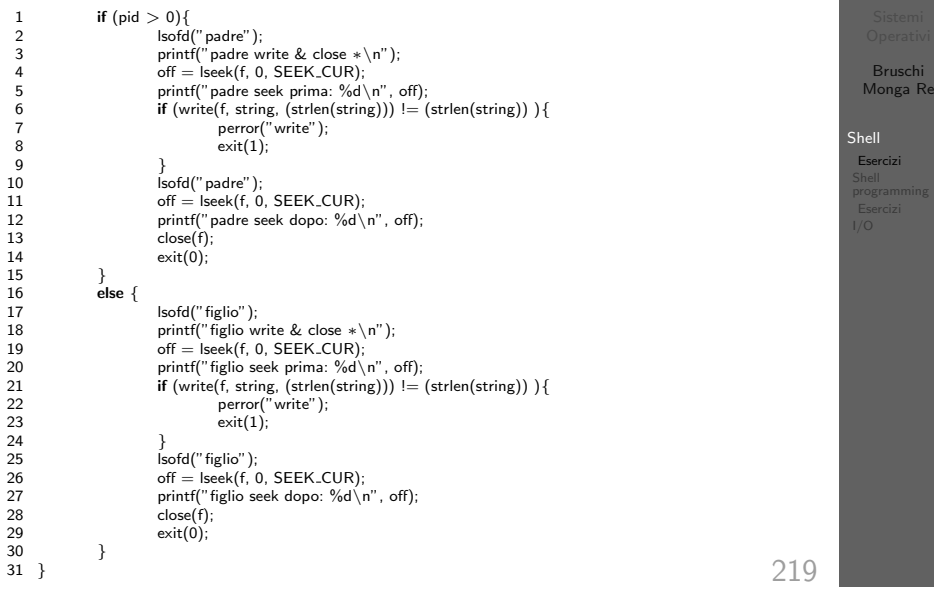

#### Un vero linguaggio di programmazione La shell è un vero (Turing-completo) linguaggio di programmazione (interpretato) Bruschi Variabili (create al primo assegnamento, uso con \$, export Monga Re in un'altra shell).  $\bullet \times^{\infty}$ "ciao"; y=2 ; /bin/echo "\$x \$y \$x" Shell  $\bullet$  Istruzioni condizionali (valore di ritorno 0  $\rightsquigarrow$  true) programming  $\bullet$ if /bin/ls piripacchio; then /bin/echo ciao; else /bin/echo buonasera; fi **·** Iterazioni su insiemi  $\bullet$  for i in a b c d e; do /bin/echo \$i; done **•** Cicli  $\cdot$  /usr/bin/touch piripacchio <sup>2</sup> while /bin/ls piripacchio; do <sup>3</sup> /usr/bin/sleep 2 <sup>4</sup> /bin/echo ciao <sup>5</sup> done & ( /usr/bin/sleep 10 ; /bin/rm piripacchio )

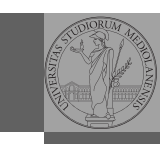

Bruschi

Monga Re programming Esercizi **1** Per ciascuno dei file dog, cat, fish controllare se esistono

222

# <span id="page-3-0"></span>**Redirezioni**

Ad ogni processo sono sempre associati tre file (già aperti)

nella directory bin (hint: usare /bin/ls e nel caso

<sup>2</sup> Consultare il manuale (programma /usr/bin/man) del programma /bin/test (per il manuale man test) <sup>3</sup> Riscrivere il primo esercizio facendo uso di test

scrivere ''Trovato'')

- Standard input (Terminale, tastiera)
- Standard output (Terminale, video)
- Standard error (Terminale, video, usato per le segnalazi[one](#page-2-0) d'errore)

Possono essere rediretti

- $\bullet$  /usr/bin/sort < lista Lo stdin è il file lista
- $\bullet$  /bin/ls > lista Lo stdout è il file lista
- $\bullet$  /bin/ls piripacchio 2> lista Lo stderr è il file lista
- $\bullet$  (echo ciao & date ; ls piripacchio ) 2> errori 1>output

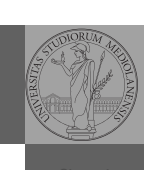

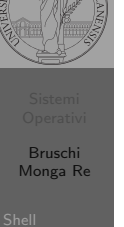

Esercizi [I/O](#page-3-0)

Input e Output

In generale il paradigma UNIX permette alle applicazioni di fare I/O tramite:

**Output** 

#### Input

- Parametri al momento del lancio
- Variabili d'ambiente
- File (tutto ciò che può essere gestito con le syscall open, read, write, close)
	- Terminale (interfaccia testuale)
	- Device (per es. il mouse potrebbe essere /dev/mouse)
	- Rete (socket)

Pipe

ls | sort

5

<sup>17</sup> }

<sup>18</sup> return(0);}

programming I/O

Valore di ritorno

- Variabili d'ambiente
- · File (tutto ciò che può essere gestito con le syscall open, read, write, close)
	- Terminale (interfaccia testuale)
	- Device (per es. lo schermo in modalità grafica potrebbe essere /dev/fb)

223

• Rete (socket)

#### Bruschi Monga Re I/O 1 int main(void){ 2 **int** fd[2], nbytes; pid\_t childpid; 3 **char** string  $\begin{bmatrix} 1 \end{bmatrix}$  = "Hello, world!\n"; <sup>4</sup> char readbuffer[80];  $6$  pipe $(fd)$ ; 7 **if**(fork() == 0){ <sup>8</sup> /∗ Child process closes up input side of pipe ∗/  $9$  close(fd[0]); 10 write(fd[1], string, (strlen(string)+1)); <sup>11</sup> exit(0);  $12$  } else { 13 /\* Parent process closes up output side of pipe  $*$ <sup>14</sup> close(fd[1]);

15  $n$  nbytes = read(fd[0], readbuffer, sizeof(readbuffer));

<sup>16</sup> printf("Received string: %s", readbuffer);

224

# Pipe (cont.)

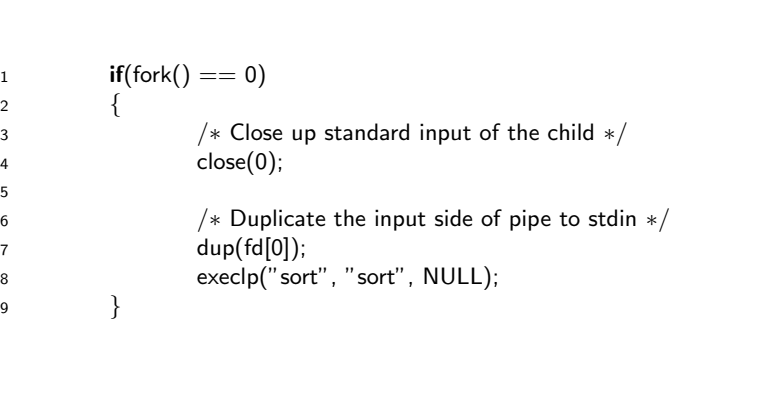

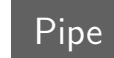

Bruschi Monga Re

Shell Esercizi

226

Shell programming Esercizi I/O

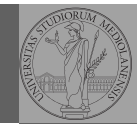

Bruschi Monga Re

programming Esercizi I/O

La pipe è un canale, analogo ad un file, bufferizzato in cui un processo scrive e un altro legge. Con la shell è possibile collegare due processi tramite una pipe anonima. Lo stdout del primo diventa lo stdin del secondo /bin/ls | sort ls −lR / | sort | more

funzionalmente equivalente a

ls −lR >tmp1; sort <tmp1 >tmp2; more<tmp2; rm tmp∗ Molti programmi copiano lo stdin su stdout dopo averlo elaborato: sono detti filtri.

227

<span id="page-4-0"></span>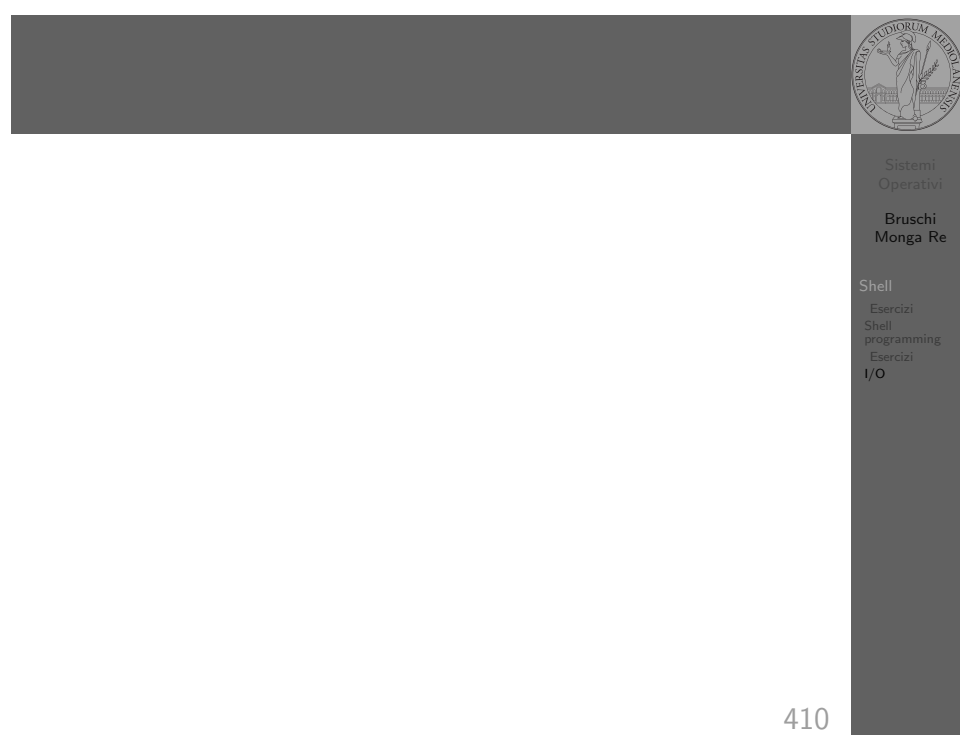